# **FORA** TN'G Voice-Ajustes

### **Entrando a la función de configuración**

Comience con el medidor apagado (sin haber insertado la tira reactiva). Abrá el compartimento de la batería y presione el botón SET.

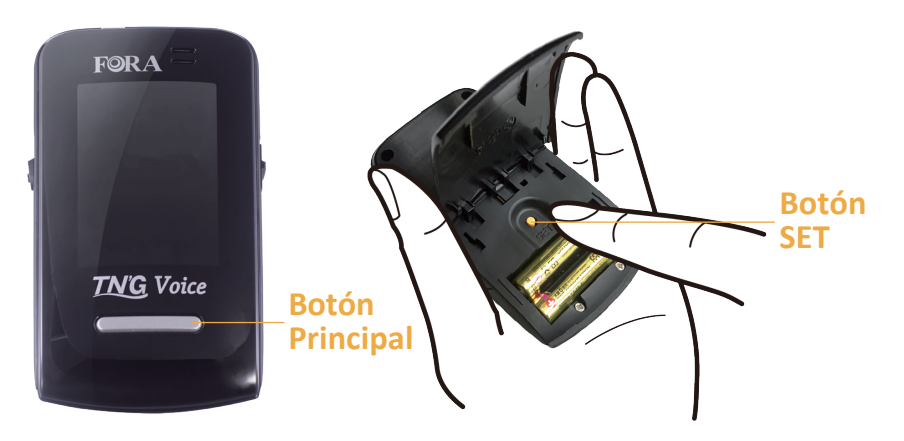

## **1 Configuración de la fecha 2**

Con el año parpadeando, presione el botón principal hasta que el año correcto aparezca. Presione SET. Repita con el mes/día.

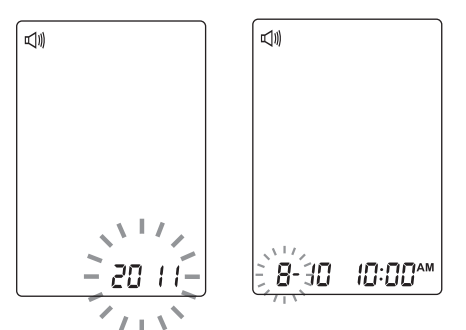

### **3 Configurando la hora**

Con la hora parpadeando, presione el botón principal hasta que la hora correcta aparezca. Presione SET. Con el minuto parpadeando, presione el botón principal hasta que el minuto correcto aparezca. Presione SET.

**√** 

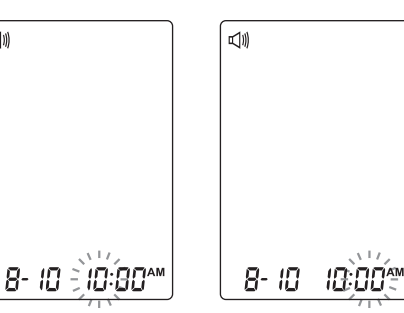

## **Configurando el formato de hora**

Presione y libere el botón principal para seleccionar el formato de hora 12h o 24h. Presione SET.

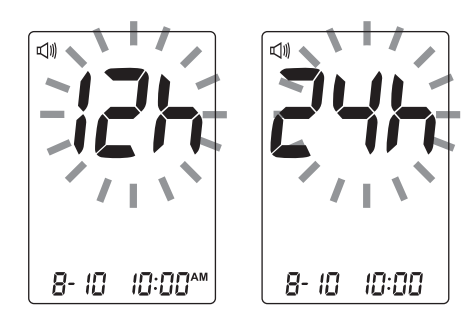

### **4 Borrar la memoria**

Opción para borrar la memoria. Presione el botón principal y seleccione "no" para conservar los resultados en memoria y despues presione SET para salir.

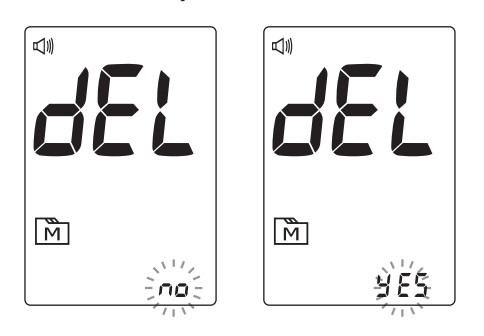

**893 Patriot Drive STE D, Moorpark, CA 93021 USA Toll free: 1-888-307-8188 www.foracare.com**

# **FORA** TN'G Voice-Ajustes

## **5 Volumen de Voz**

Hay siete (7) opciones que usted puede escoger para el volumen de voz. Pulse el botón principal hasta que aparezca el volumen de altavoz que desee. Para confirmar su selección, presione SET.

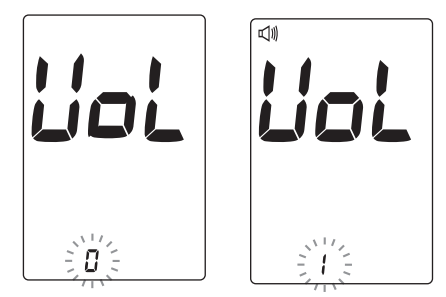

### **7 Alarma recordatorio**

Seleccione el número de alarma y luego presione el botón principal para cambiar el mensaje mostrado de "ON" a "OFF". Pulse SET para confirmar y pasar al siguiente ajuste de alarma.

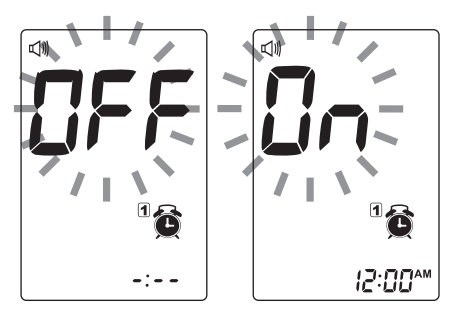

# **Información general**

- Su medidor se desconecta automáticamente después de 2 minutos sin acción.
- El medidor transmite datos automáticamente. Para emparejar el dispositivo con la aplicación iFORA, consulte la guía de la aplicación iFORA Diabetes Manager.
- Si tiene preguntas sobre la precisión de los resultados, comuníquese con el servicio al cliente.

# **6 Idioma**

Presione el botón principal para seleccionar L1 (Inglés)/L2 (ESPAÑOL). Para confirmar la selección presione SET.

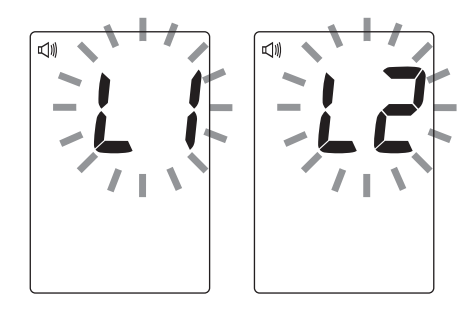

#### **8 Configuración del envío automático**

Pulse el botón principal para seleccionar la activación (On) o la desactivación (OFF) del envío automático. Presione SET.

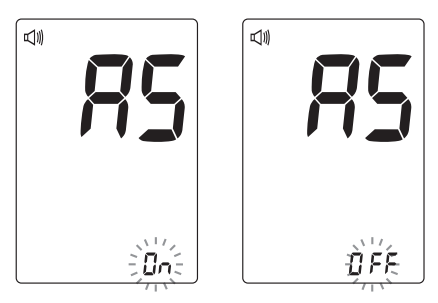